# **Przewodowa mysz Dell Z czytnikiem odcisku palca MS819**

**Podręcznik użytkownika**

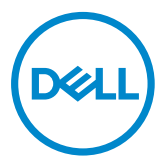

## **Uwagi, ostrzeżenia i przestrogi**

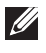

UWAGA: UWAGA oznacza ważną informację, która może pomóc w lepszym wykorzystaniu myszy przewodowej Dell.

PRZESTROGA: PRZESTROGA wskazuje możliwość potencjalnego uszkodzenia sprzętu lub utraty danych w razie nieprzestrzegania instrukcji.

OSTRZEŻENIE: OSTRZEŻENIE oznacza potencjalną możliwość zniszczenia własności, wystąpienia obrażeń u osób lub śmierci.

Copyright © 2018 Dell Inc. All rights reserved. Niniejszy produkt jest chroniony amerykańskimi i międzynarodowymi umowami dotyczącymi prawa autorskiego, jak również dotyczącymi ochrony własności intelektualnej.

Dell™ i logo Dell są w USA i/lub innych jurysdykcjach znakami handlowymi firmy Dell Inc. Wszystkie pozostałe marki i nazwy wymienione tutaj mogą znakami handlowymi odpowiednich firm.

2018 - 05 Wer. A00

# Spis treści

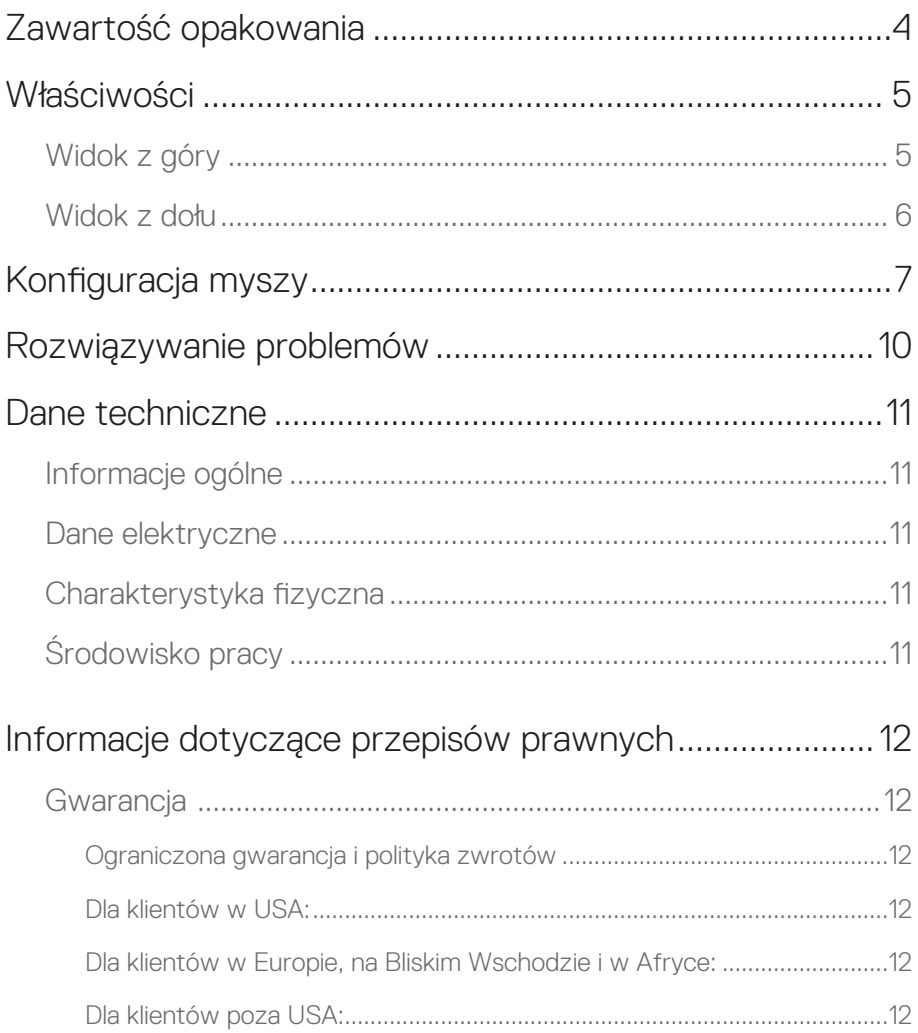

## <span id="page-3-0"></span>**Zawartość opakowania**

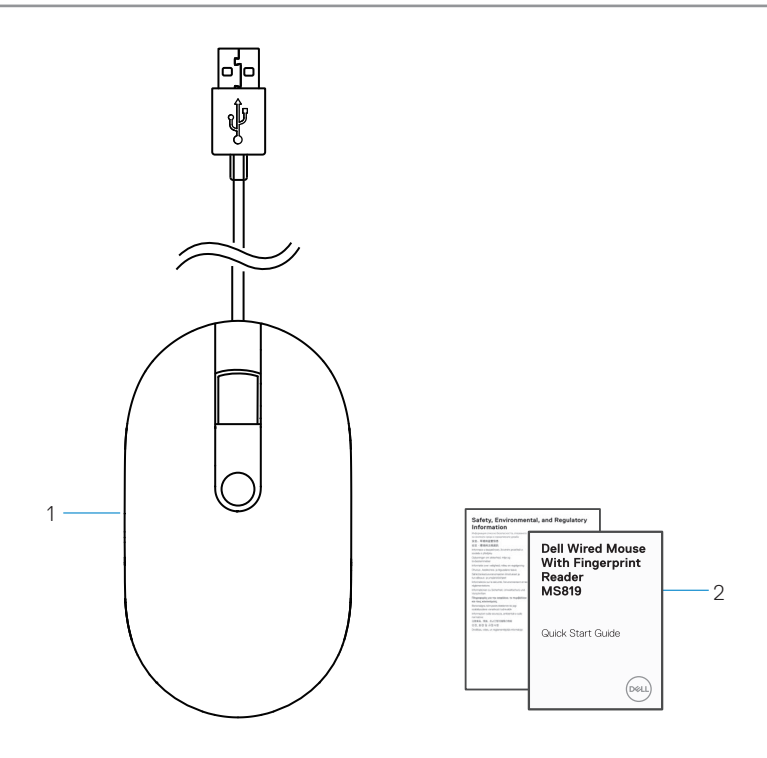

1 myszka z odciskiem palca 2 dokumenty

## <span id="page-4-0"></span>**Widok z góry**

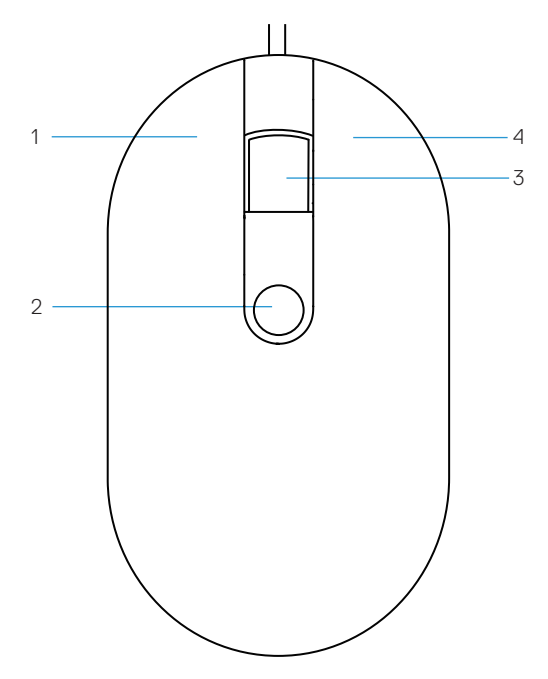

- 
- przycisk przewijania/środkowy 4 prawy przycisk
- lewy przycisk 2 czujnik odcisku palca
	-

# <span id="page-5-0"></span>**Widok z dołu** 1 DØ.

1 czujnik optyczny

# <span id="page-6-0"></span>**Konfiguracja myszy**

1 Podłącz mysz do komputera.

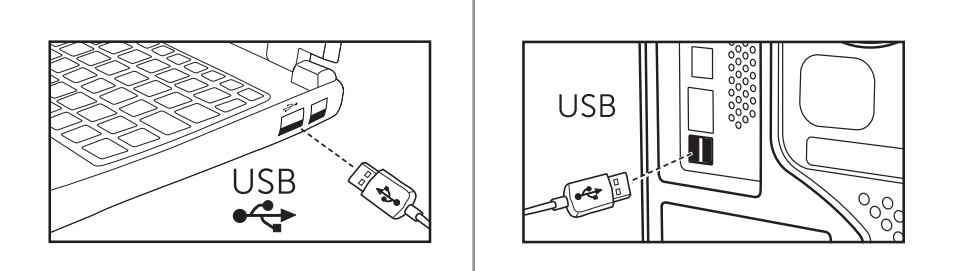

2 Instalowanie sterownika odcisku palca za pośrednictwem Windows Update.

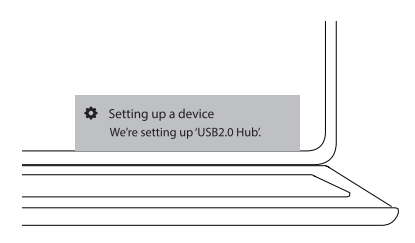

3 Konfiguracja hasła Windows.

[Ustawienia] -> [Konta] -> [Opcje logowania] -> [Hasło]

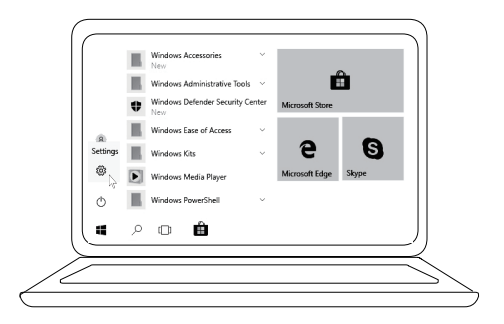

```
 [Ustawienia] -> [Konta] -> [Opcje logowania] -> [Hasło]
```
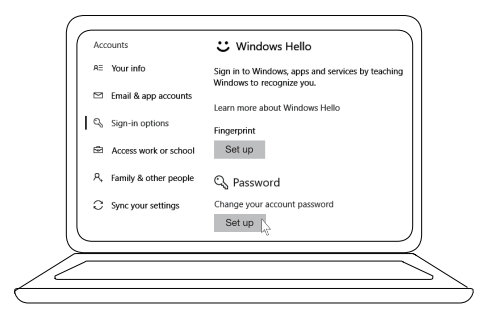

#### 4 Konfiguracja procesu Windows Hello.

[Ustawienia] -> [Konta] -> [Opcje logowania] -> [Windows Hello]

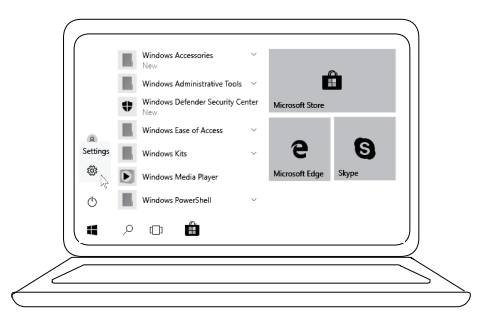

[Ustawienia] -> [Konta] -> [Opcje logowania] -> [Windows Hello]

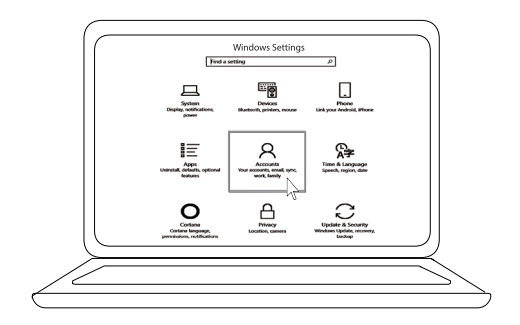

[Ustawienia] -> [Konta] -> **[Opcje logowania] -> [Windows Hello]** 

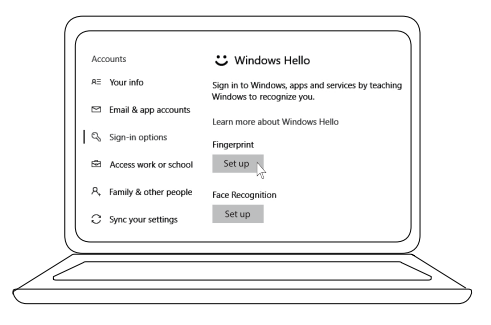

5 Kontynuuj dotykanie do chwili zakończenia konfiguracji "Windows Hello".

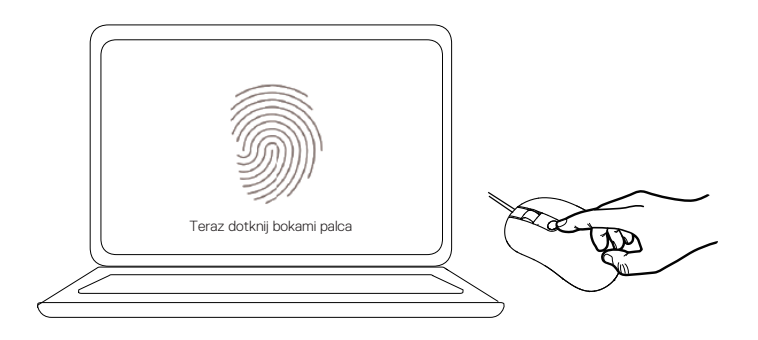

## <span id="page-9-0"></span>**Rozwiązywanie problemów**

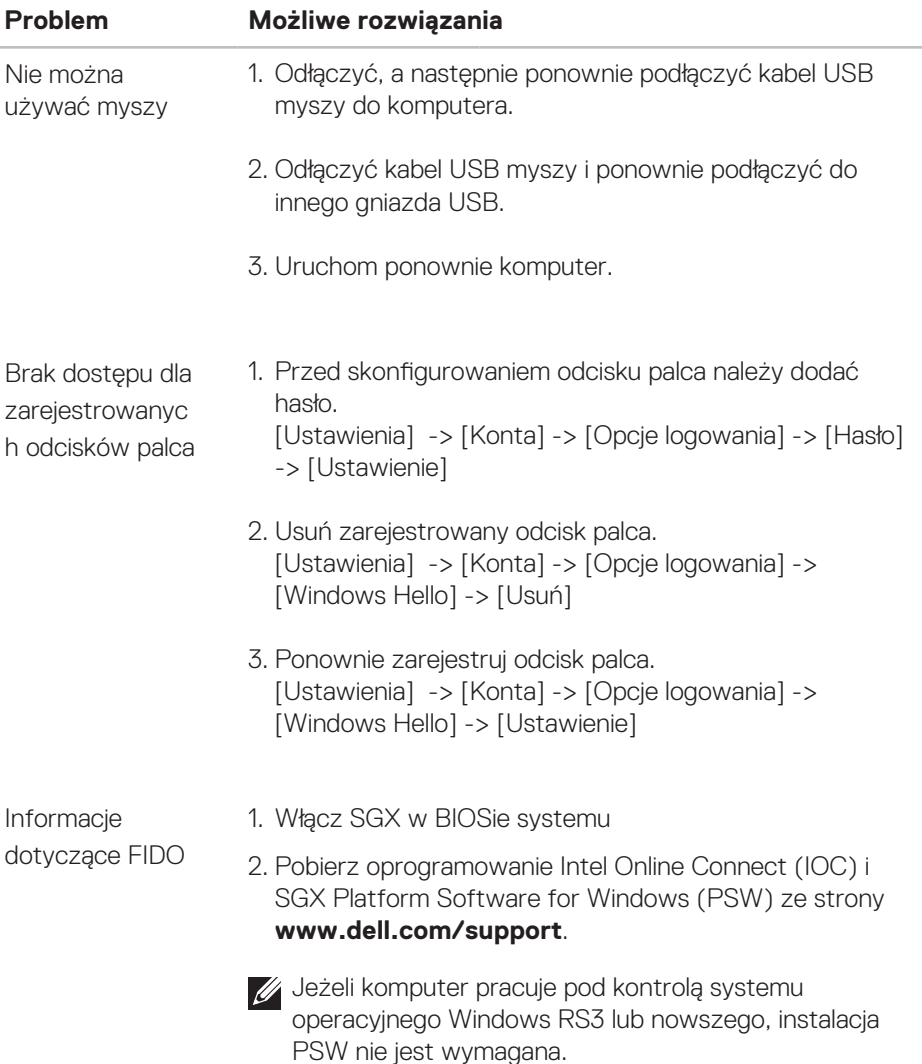

W celu uzyskania dodatkowych informacji FIDO, patrz https://fidoalliance.org

## <span id="page-10-0"></span>**Dane techniczne**

### **Informacje ogólne**

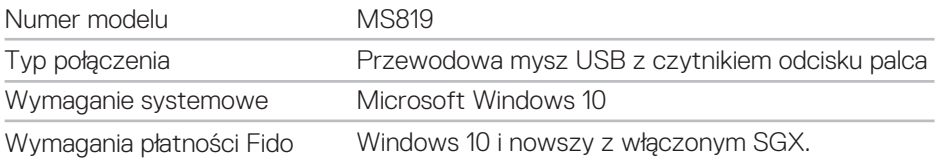

## **Dane elektryczne**

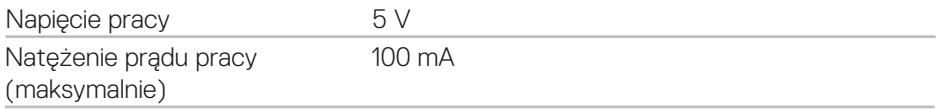

#### **Charakterystyka fizyczna**

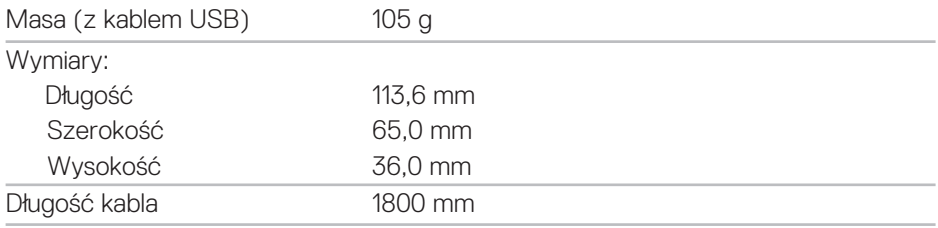

## **Środowisko pracy**

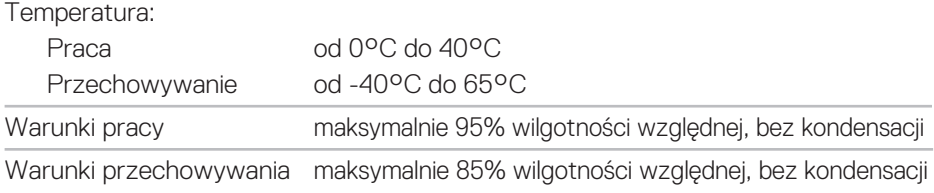

# <span id="page-11-0"></span>**Informacje dotyczące przepisów prawnych**

### **Gwarancja**

#### **Ograniczona gwarancja i polityka zwrotów**

Produkty marki Dell mają ograniczoną do 1 roku gwarancję sprzętową.

#### **Dla klientów w USA:**

Zakup i korzystanie z produktu podlega umowie użytkownika końcowego produktu Dell, którą można znaleźć na stronie **www.dell.com/terms**. Dokument ten zawiera wiążące postanowienia dotyczące arbitrażu.

#### **Dla klientów w Europie, na Bliskim Wschodzie i w Afryce:**

Produkty marki Dell, które są sprzedawane i użytkowane podlegają obowiązującym krajowym przepisom konsumenckim, warunkom jakiejkolwiek umowy sprzedaży, do której może przystąpić użytkownik (która obowiązuje między kupującym a sprzedawcą) i warunkom umowy użytkownika końcowego produktów marki Dell. Firma Dell może również oferować dodatkową gwarancję na sprzęt – szczegółowe informacje o umowie użytkownika końcowego produktu Dell oraz warunki gwarancji można znaleźć wchodząc na stronę **www.dell.com**, wybierając kraj zamieszkania z listy znajdującej się na dole strony głównej a nastepnie klikając łącze "Warunki", celem uzyskania warunków umowy użytkownika końcowego lub "Wsparcie", celem uzyskania warunków gwarancji.

#### **Dla klientów poza USA:**

Produkty marki Dell, które są sprzedawane i użytkowane podlegają obowiązującym krajowym przepisom konsumenckim, warunkom jakiejkolwiek umowy sprzedaży, do której może przystąpić użytkownik (która obowiązuje między kupującym a sprzedawcą) i warunkom gwarancji produktów marki Dell. Firma Dell może również oferować dodatkową gwarancję na sprzęt – szczegółowe informacje o warunkach gwarancji produktów firmy Dell można znaleźć wchodząc na stronę **www.dell.com**, wybierając kraj zamieszkania z listy znajdującej się na dole strony głównej a następnie klikając łącze "Warunki" lub "Wsparcie", celem uzyskania warunków gwarancji.